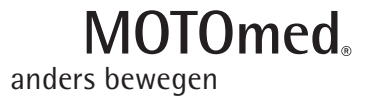

# Bedienungsanleitung **MOTOmed viva2 light**

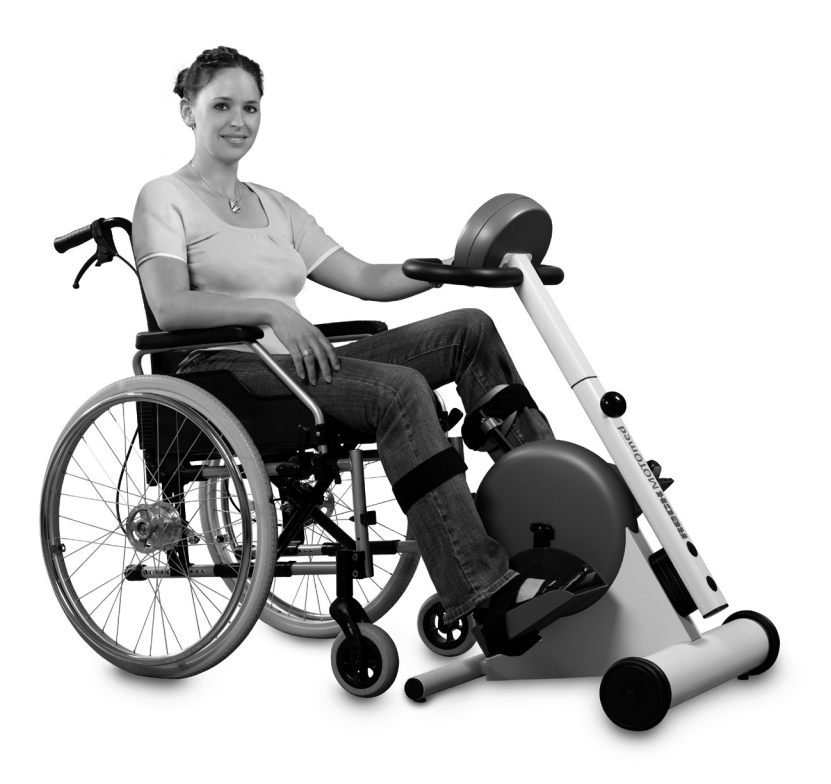

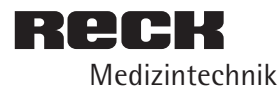

Medizintechnik – gültig ab Software 5.04.01 – Stand Februar 2014

- Please use the MOTOmed only after you have read the user guide. If you should not understand the language of the present version, please request the user guide in your national language. GB
- Benutzen Sie das MOTOmed erst, nachdem Sie die Bedienungsanleitung gelesen haben. Sollten Sie die vorliegende Sprachversion nicht verstehen, fordern Sie bitte eine Anleitung in Ihrer Landessprache an. DE
- Avant de commencer votre entraînement MOTOmed, veuillez lire le mode d'emploi. Si vous ne parlez pas la langue utilisée dans ce mode d'emploi, n'hésitez pas à nous demander une traduction dans la langue de votre pays. FR
- Utilice el MOTOmed sólo después de haber leído las instrucciones de uso. Si no entiende el idioma de la presente versión, por favor exija un manual en su lengua nacional. ES
- Use o MOTOmed somente, depois de ter lido as instruções de operação. Em caso que você não compreenda a língua desta instrução, peça por favor uma orientação em sua língua nacional. PT
- Per un ottimo funzionamento del MOTOmed leggere le istruzioni per l'uso. Se riscontrate qualche difficoltà riguardo la vostra lingua madre consultate il vostro servizio assistenza. IT
- Neem uw MOTOmed pas in gebruik nadat u de gebruiksaanwijzing hebt gelezen. Indien de gebruiksaanwijzing niet overeenstemt met uw moedertaal, aarzel dan niet ons te contacteren en een andere taalversie aan te vragen. NL
- Använd MOTOmeden endast, efter du har läst fungerande anvisningen. Om dig bör inte förstå den tillgängliga språkversionen, förfrågan var god a vägledning i ditt nationella språk. SV
- MOTOmed må først anvendes, når brugsanvisningen er gennemlæst. Forstår du ikke vedlagte brugsanvisning, rekvirer en dansk vejledning hos ProTerapi. DK
- Przed skorzystaniem z urządzenia MOTOmed prosimy zapoznać się z instrukcją obsługi. Jeśli instrukcja obsługi jest napisana w języku obcym ządajcie Państwo instrukcji w języku przez Państwa znanym. PL
- RU Используйте МОТОмед только после того, как прочитаете инструкцию по эксплуатации. Если Вам не понятен язык, на котором написана иструкция, запросите, пожалуйста, одну на родном языке.

# **MOTOmed viva2 light**

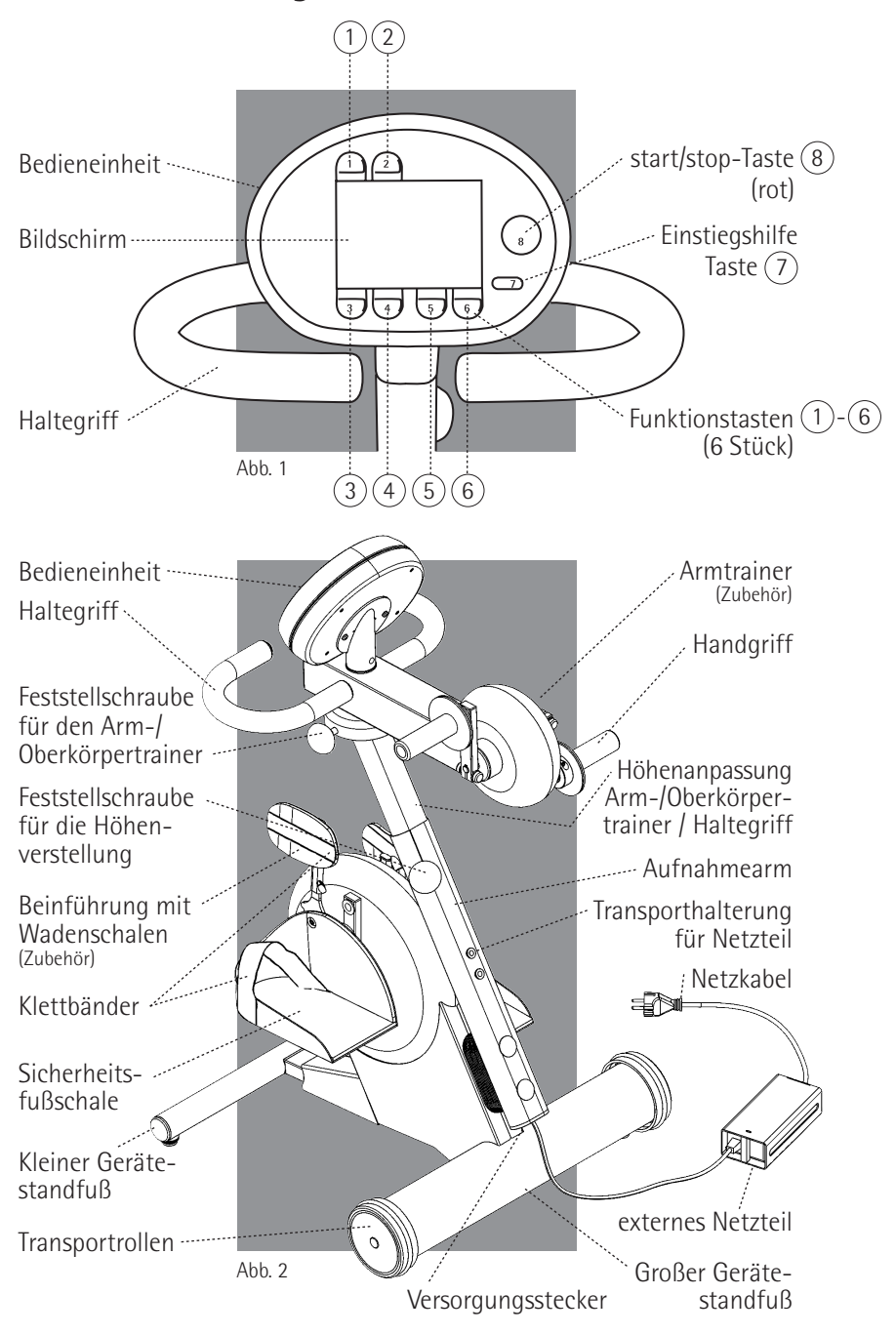

## Ein-/Ausstiegshilfe

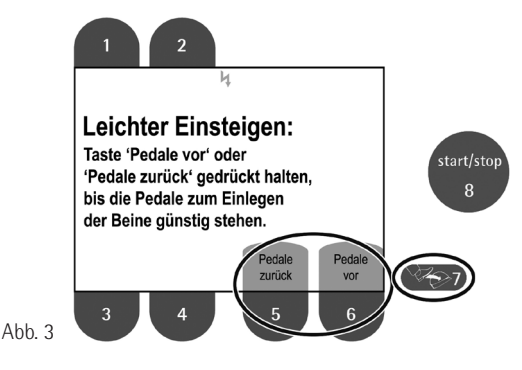

Drücken Sie im Bereitschaftsbetrieb (Bildschirm schwarz, grüne LED leuchtet dauerhaft) die längliche Taste  $(7)$  »Einstiegshilfe« (<sup>22</sup>27). Durch gedrückt Halten der Tasten 6 »Pedale vor« oder (5) »Pedale zurück« (Abb. 3) können Sie die Fußschalen (Seite 3, Abb. 2) so

positionieren, dass Sie Ihre Beine einfach und bequem in der unteren Pedalstellung einlegen können. Sobald Sie die Taste loslassen, bleiben die Fußschalen in der aktuellen Position stehen. Fixieren Sie nun Ihre Füße und Beine mit den Flauschbändern oder mit den selbstbedienbaren Fußhalterungen (BestNr. 506).

# Beginn des Trainings

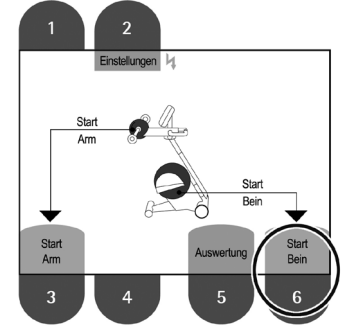

Abb. 4

Drücken Sie im Bereitschaftsbetrieb (Bildschirm schwarz, grüne LED leuchtet dauerhaft) die rote »start/stop«-Taste  $(8)$ . Der Start-Bildschirm (Abb. 4) erscheint. Starten Sie das Training durch Drücken der Taste 6 »Start Bein«. Die Fußschalen beginnen automatisch, sich langsam in Bewegung zu setzen.

# Motorbetriebene (passive) Bewegung / Drehrichtung

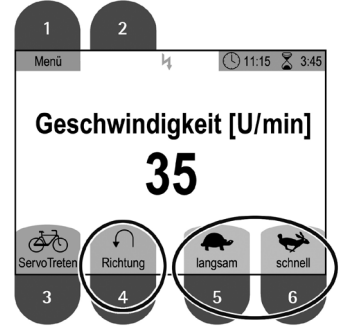

Mit den Tasten  $(5)$  »langsam« ( $\blacktriangle$ ) und 6 »schnell« ( ) (Abb. 5) können Sie die passive Bewegungsgeschwindigkeit von 1-60 U/min verändern. Mit der Taste  $\overline{4}$ »Richtung« (∩) (Abb. 5) können Sie die Drehrichtung der Fußschalen von vorwärts auf rückwärts und umgekehrt einstellen.

Abb. 5

## Selbst aktiv treten oder motorunterstützt treten (ServoTreten)

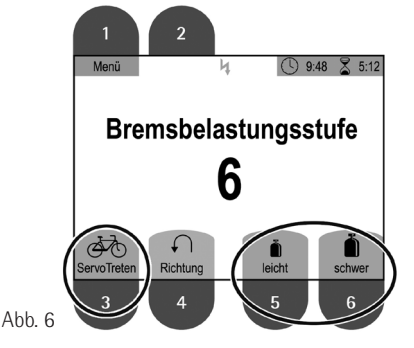

Sie können jederzeit beginnen, mit eigener Muskelkraft zu treten. Reicht Ihre Kraft nicht aus, können Sie sich den Übergang ins aktive Training durch Drücken der Taste  $(3)$ »ServoTreten« ( $\overrightarrow{Q}$ ) (Abb. 6) erleichtern. Mit den Tasten  $(5)$  »leicht«  $($ »schwer« ( $\bullet$ ) können Sie die Bremsbelastungsstufe von 0-20 einstellen.

## Entspannungsphasen

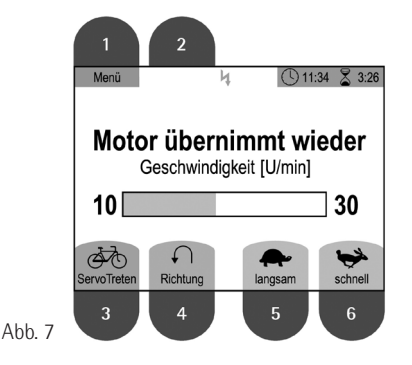

Sobald Sie bemerken, dass Sie ermüden, sollten Sie aufhören selbst zu treten. Das MOTOmed viva2 light erkennt dies, der Motor übernimmt wieder und bewegt Ihre Beine passiv durch (Abb. 7). Wenn Sie sich erholt haben, können Sie wieder versuchen, selbst zu treten.

## Beenden des Trainings

Zum Beenden des Trainings drücken Sie die rote »start/stop«-Taste  $(8)$  (Abb. 8).

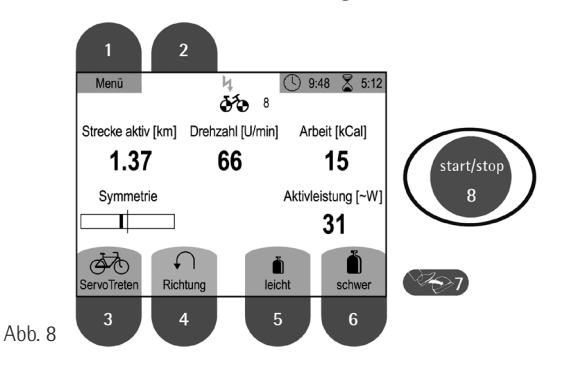

## Verabschiedungs-Bildschirm

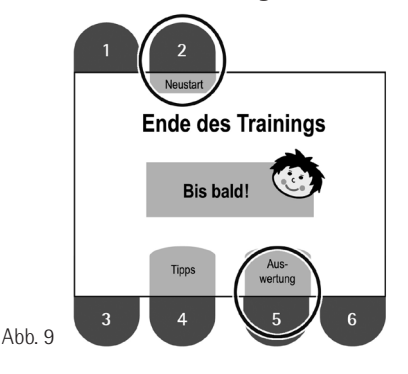

Am Ende Ihres Trainings erscheint der Verabschiedungs-Bildschirm (Abb. 9). Drücken Sie die Taste (5) »Auswertung«, um sich die Ergebnisse des letzten Trainings anzeigen zu lassen (Seite 10, Abb. 17). Um in den Start-Bildschirm zurückzukehren und ein neues Training zu starten, drücken Sie die Taste  $(2)$ »Neustart«.

## Auslegen der Beine

Zum Auslegen der Beine können Sie die Ein-/Ausstiegshilfe (siehe Seite 4) benutzen. Um das MOTOmed auszuschalten, drücken Sie zuletzt nochmals die rote »start/stop«-Taste $(8)$  (Abb. 8).

# Beginn des Trainings

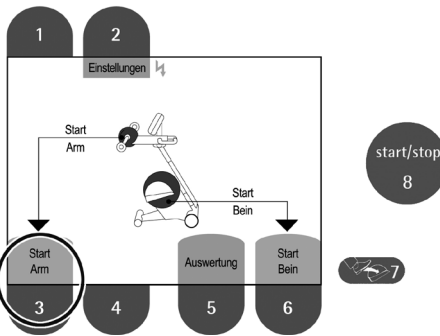

Drücken Sie die rote »start/ stop«-Taste $(8)$  (Abb. 10). Der Start-Bildschirm erscheint. Starten Sie das Training durch Drücken der Taste 3 »Start Arm«. Die Handgriffe (Abb. 2) beginnen automatisch, sich langsam in Bewegung zu setzen. Das Arm-/Oberkörpertraining

Abb. 10

kann in ähnlicher Weise ablaufen wie das Beintraining (siehe Seiten 5-6).

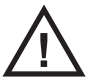

**Wenn die Hände am Arm-/Oberkörpertrainer fixiert werden (z.B. mit den Unterarmschalen BestNr. 556), ist grundsätzlich die Anwesenheit einer Aufsichtsperson erforderlich.**

# **Menüs**

## Aufrufen eines Menüs

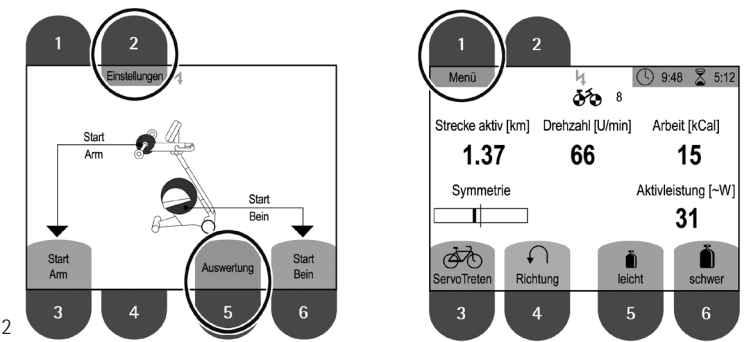

#### Abb. 11/12

Um ein Menü (Einstellungen-Menü, Auswertung oder Trainings-Menü) aufzurufen, drücken Sie im Start-Bildschirm entweder die Taste  $(2)$ »Einstellungen« (Abb. 11), die Taste 5 »Auswertung« (Abb. 11) oder während des Trainings die Taste (1) »Menü« (Abb. 12).

# Bedienung der Menüs

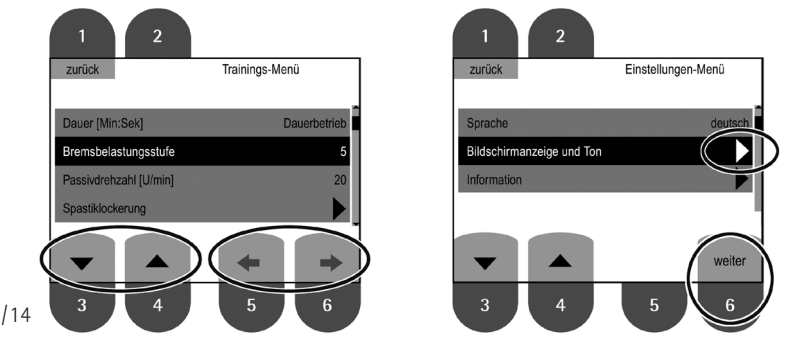

Abb. 13/14

Innerhalb eines Menüs können Sie mit den Tasten  $(3)/(4)$  ( $\blacktriangleright$ / $\blacktriangle$ ) (Abb. 13) den schwarzen Markierungsbalken bewegen. Mit den Tasten  $(5)/(6)$   $(\Leftrightarrow)$ lässt sich der Wert des jeweiligen Eintrages verändern. Geänderte Werte werden beim Verlassen des Menüs automatisch gespeichert. Wenn bei einem Menüeintrag am rechten Bildschirmrand ein Pfeil ( $\blacktriangleright$ ) angezeigt wird, so gibt es ein entsprechendes Untermenü (Abb. 14). Dieses kann durch Drücken der Taste  $(6)$  »weiter« aufgerufen werden.

Durch Drücken der Taste (1) »zurück« gelangen Sie wieder eine Menüebene nach oben bzw. verlassen Sie das Menü. Um eine Funktion auszulösen, drücken Sie, wenn angezeigt, die Taste (2) »OK« (Seite 13, Abb. 24).

## Einstellungen-Menü

Hier können Sie u.a. die Sprache Ihres MOTOmed viva2 light festlegen, Lautstärke oder Kontrast verändern und gerätespezifische Informationen abrufen (Abb. 15):

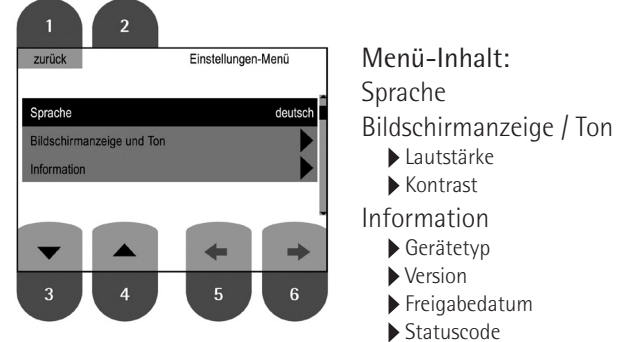

#### Abb. 15

## Trainings-Menü

Hier können Sie während des laufenden Trainings die Dauer verändern, die Bremsbelastungsstufe oder die Passivdrehzahl anpassen, die Spastik-Lockerung ein-/ausschalten, die maximale Motorkraft anpassen, sowie individuelle Startwerte festlegen (Abb. 16).

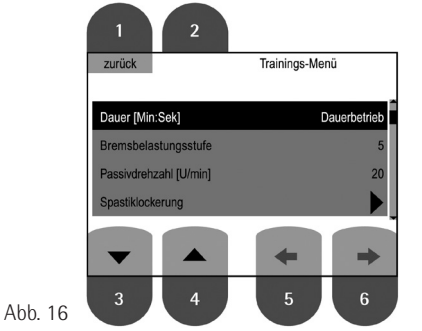

Menü-Inhalt: Dauer Bremsbelastungsstufe Passivdrehzahl Spastiklockerung Spastiklockerung ein/aus Motorkraft Beintrainer Motorkraft Armtrainer

Startwerte speichern

# Auswertung

Hier können Sie sich die Daten des letzten Trainings anzeigen lassen (Abb. 17).

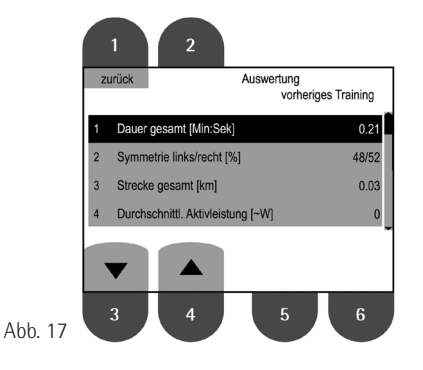

Menü-Inhalt: Dauer gesamt [Min:Sek] Symmetrie links/rechts [%] Strecke gesamt [km] Durchschnittl. Aktivleistung [~W] Gesamtumsatz [kJ] Tonus Anfang Tonus mittel Tonus Ende

# SymmetrieTraining

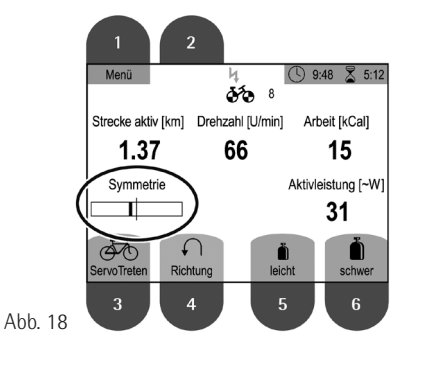

Diese Funktion des MOTOmed viva2 light zeigt Ihnen während des Aktivtrainings automatisch die Aktivität Ihres linken bzw. rechten Beines/Armes an (Abb. 18). Gemessen wird dabei immer die Streckbewegung des Beines/Armes. Versuchen Sie so gleichmäßig wie möglich zu treten/kurbeln, so dass der schwarze Balken der Symmetrie-Anzeige möglichst in der Mitte bleibt.

## Spastikerkennung und SpastikLockerung

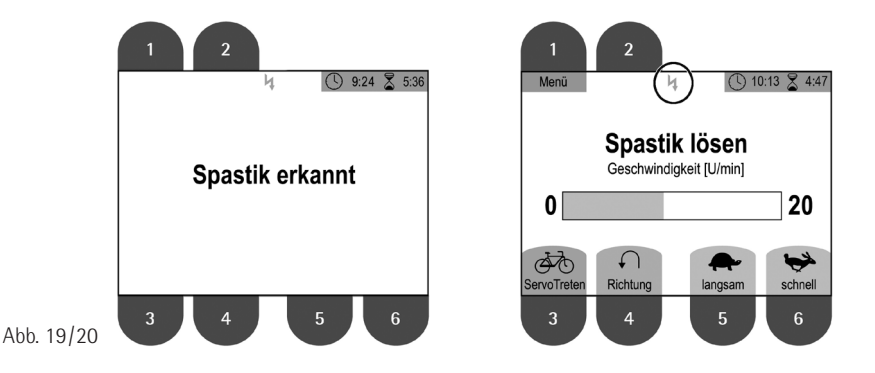

Ihr MOTOmed viva2 light erkennt automatisch, wenn eine plötzliche Blockade (z.B. durch eine einschießende Spastik) vorliegt (Abb. 19). Die Elektronik stoppt dann sofort den Motor und die Pedale setzen sich langsam in die Gegenrichtung wieder in Bewegung, um so die Blockade /Spastik zu lösen (Abb. 20).

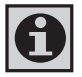

**Wenn diese Funktion aktiv ist, erscheint während des Trainings ein grünes Blitzsymbol am oberen Bildschirmrand (Abb. 20).**

Um diese Funktion zu aktivieren/deaktivieren, gehen Sie wie folgt vor:

- 1. Drücken Sie während des laufenden Trainings die Taste  $(1)$  »Menü« (Seite 8, Abb. 12) und wählen mit den Tasten  $(3)/(4)$  ( $\blacktriangledown/\blacktriangle$ ) den Punkt »Spastiklockerung« (Abb. 21) aus.
- 2. Drücken Sie die Taste (6) »weiter«.
- 3. Mit den Tasten  $\overline{(6)}$  (6) $\overline{(-)}$  können Sie nun die Funktion aktivieren bzw. deaktivieren (Abb. 22).
- 4. Drücken Sie 2x die Taste  $(1)$  »zurück«, um das Training fortzusetzen.

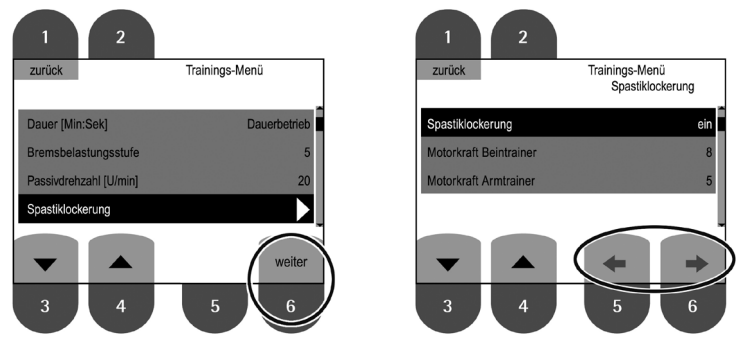

Abb. 21 /22

# Automatischer Bewegungsschutz / Motorkraft

Ihr MOTOmed viva2 light verfügt über einen automatischen Bewegungs-Schutz, der die Motorkraft automatisch dem Spannungszustand (Tonus) Ihrer Muskulatur anpasst. Um die Obergrenze dieser automatischen Anpassung festzulegen, gehen Sie wie folgt vor:

- 1. Drücken Sie während des laufenden Trainings die Taste  $(1)$  »Menü« (Seite 8, Abb. 12) und wählen mit den Tasten  $(3)/(4)$  ( $\blacktriangledown/\blacktriangle$ ) den Punkt »Spastiklockerung« (Abb. 21) aus.
- 2. Drücken Sie die Taste (6) »weiter«.
- 3. Wählen Sie mit den Tasten  $\binom{3}{4}$   $\left(\frac{1}{2}\right)$  den Punkt »Motorkraft Beintrainer« oder »Motorkraft Armtrainer« (Abb. 22) aus und stellen diese mit den Tasten  $(5)/(6)$   $($   $\leftrightarrow$   $)$  (Abb. 23) wie gewünscht ein (1 = sehr geringe Motorkraft, 10= maximale Motorkraft).
- 4. Drücken Sie 2x die Taste  $(1)$  »zurück«, um das Training fortzusetzen.

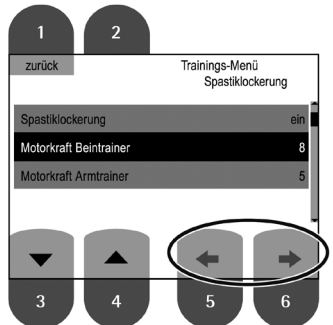

Abb. 23

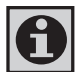

**Je geringer die Motorkraft, desto leichter wird bei einem Widerstand die SpastikLockerung ausgelöst.**

## Startwerte speichern

Sie können auf Ihrem MOTOmed viva2 light persönliche Startwerte hinterlegen, um bei jedem Trainingsstart immer automatisch mit den gleichen Einstellungen starten zu können. Um die Startwerte festzulegen, gehen Sie wie folgt vor:

- 1. Drücken Sie während des laufenden Trainings die Taste  $(1)$  »Menü« (Seite 8, Abb. 12).
- 2. Nehmen Sie die gewünschten Einstellungen vor (Seite 9, Abb. 16).
- 3. Wählen Sie anschließend mit den Tasten  $\binom{3}{4}$   $\blacktriangledown$   $\blacktriangle$ ) den Punkt »Startwerte speichern« aus und drücken Sie die Taste $(2)$  »OK« (Abb. 24).
- 4. Bestätigen Sie mit der Taste  $(3)$  »Ja« (Abb. 25). Mit der Taste  $(5)$ »Werkseinstellung« können Sie die Startwerte alternativ auf die Werkseinstellung zurücksetzen.

Mit der Taste  $\left(\widehat{6}\right)$  »Nein« brechen Sie den Vorgang ab.

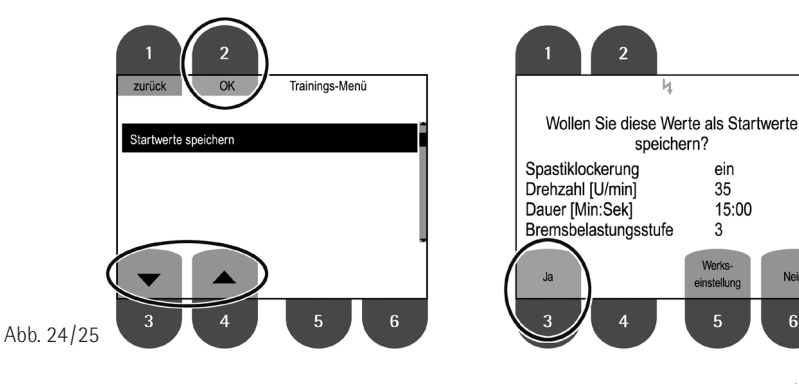

Nein

6

## Bildschirmanzeigen

Je nachdem, ob Sie sich passiv vom Motor bewegen lassen oder ob Sie selbst aktiv treten, werden auf dem Display der MOTOmed Bedieneinheit unterschiedliche Werte angezeigt.

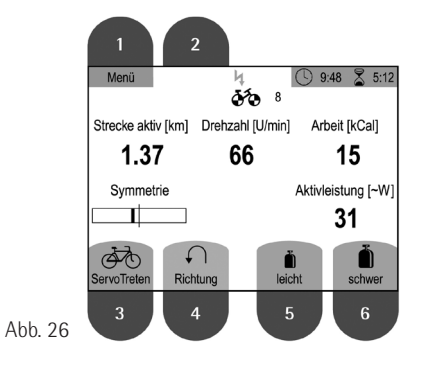

Aktiv:

Strecke (in km), Drehzahl (U/min), Arbeit (kCal), Symmetrie, Aktivleistung (in ca. Watt) (Abb. 26).

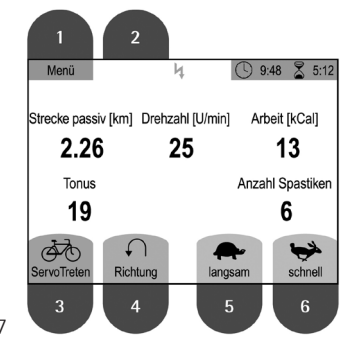

#### Passiv:

Strecke (in km), Drehzahl (U/min), Arbeit (kCal), aktueller Tonus, Anzahl Spastiken (Abb. 27).

Abb. 27

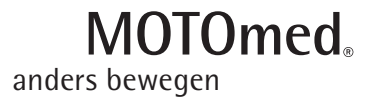

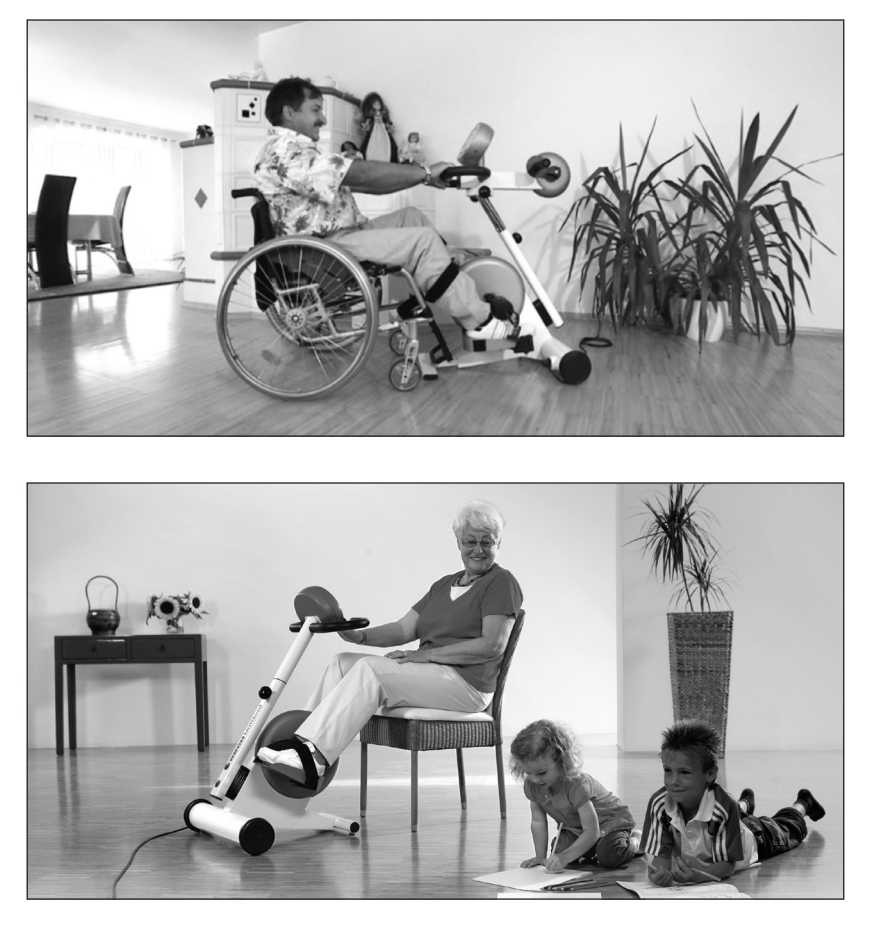

DE 713.3/W517d 01.14 binSt Technische Änderungen im Sinne des Fortschritts behalten wir uns vor. Nachdruck, auch auszugsweise, nur mit schriftlicher Genehmigung des Unternehmens RECK.

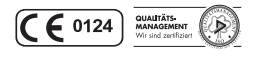

RECH Medizintechnik, www.MOTOmed.de Reckstraße 1–5, 88422 Betzenweiler, GERMANY Telefon 07374–1884, Fax 07374–1880, kontakt@MOTOmed.de